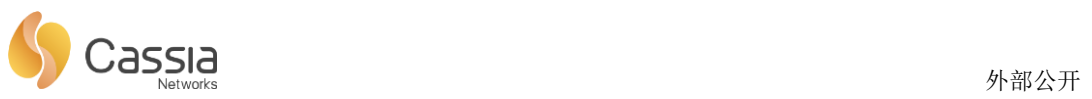

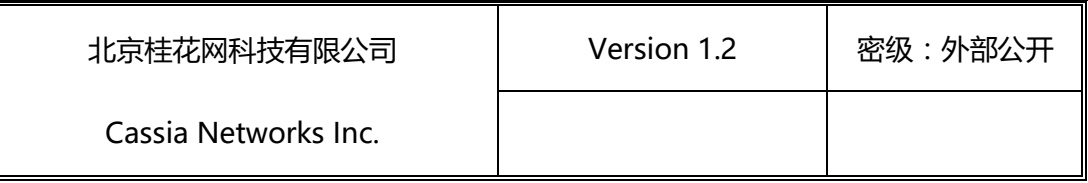

# Cassia蓝牙路由器管理手册

Cassia Networks Inc.

版权所有侵权必究

All rights reserved

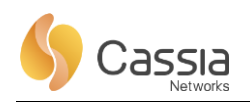

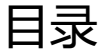

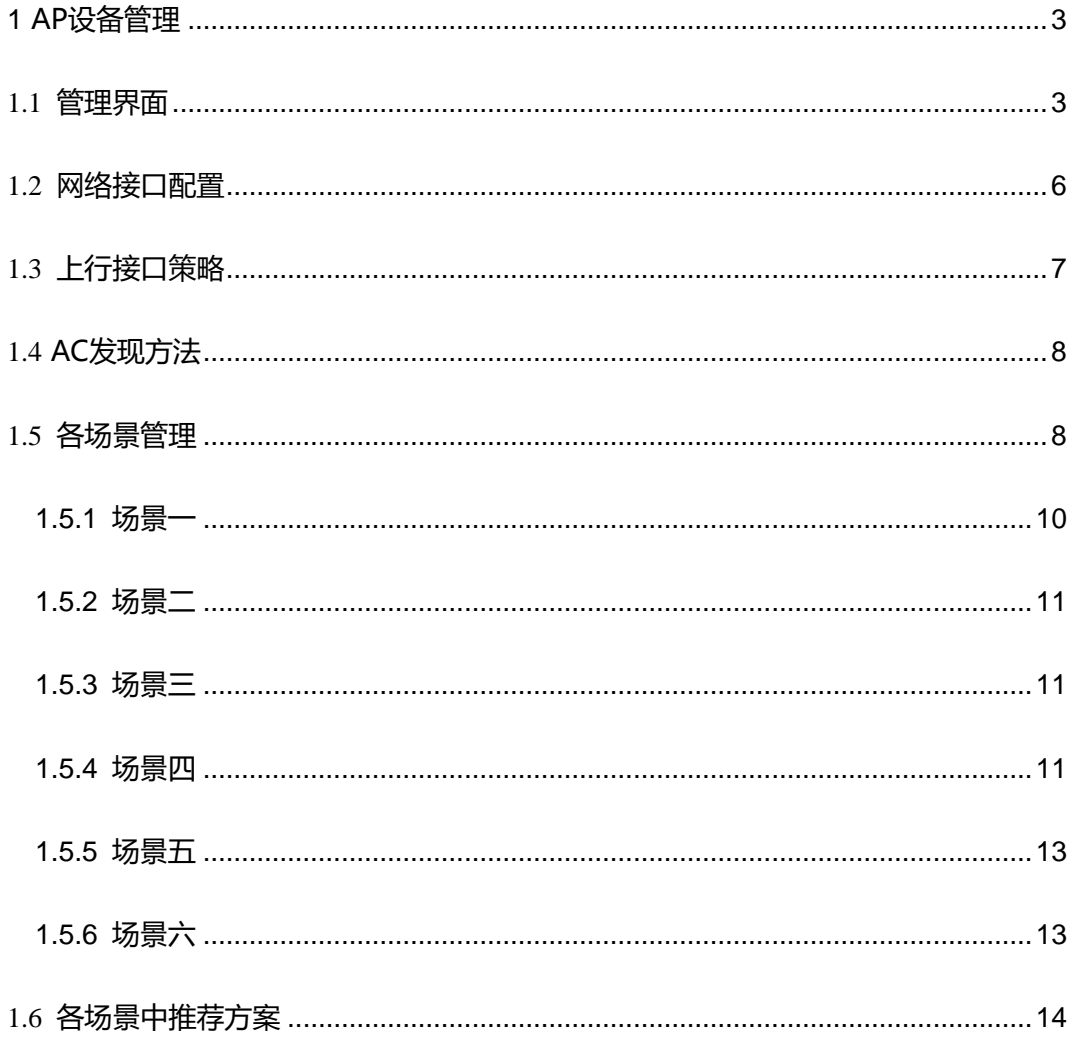

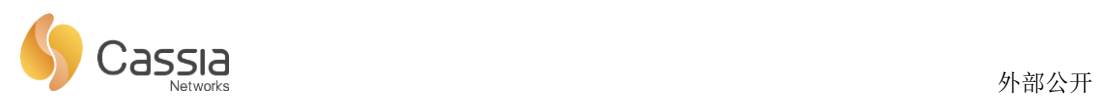

# **1 AP 设备管理**

#### 1.1 **管理界面**

将 PC 与 AP 放在同一局域网内, 在 PC 的浏览器中输入 AP 的 IP 地址, 输入用户名/ 密码,即可以进入 AP 的配置页面。

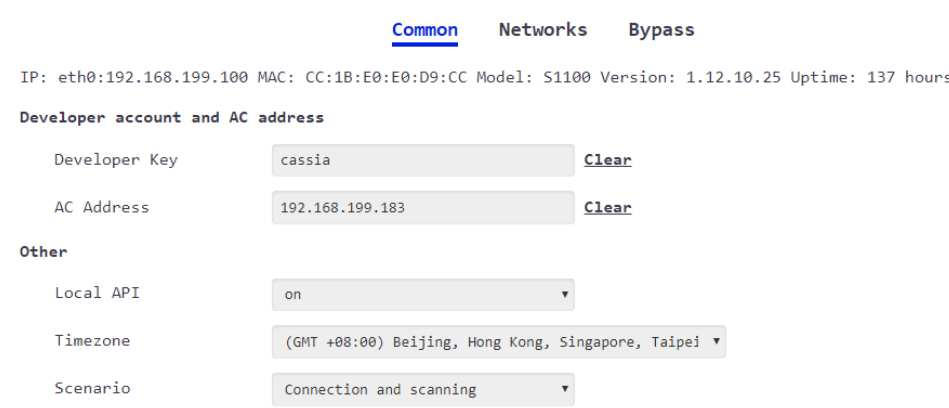

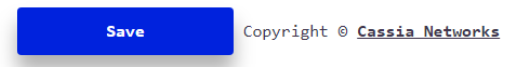

#### **Common(通用配置):**

登录 AP 后的默认界面,此界面可设置开发者 Key、AC 地址、是否开启本地 API、设置时

区、设置设备工作模式。

**Developer Key**:用于与 AC 进行认证通信,需与 AC 配置的 Developer Key 保持一致。

**AC Address:**手动配置 AC 的地址,,用于被 AC 发现并进行管理。

**Local API:**AP 本身提供多达 19 个的 API 接口,开启此功能,可直接调用 AP 的这些 API,

否则需要通过 AC 进行调用。

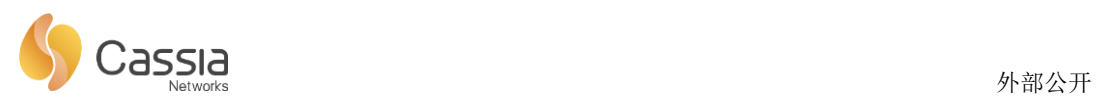

**Timezone:**设置时区,可选择范围为:GMT -12:00 ~ GMT +12:00

**Scenario:**工作模式,可设置为扫描和建联模式或只扫描模式

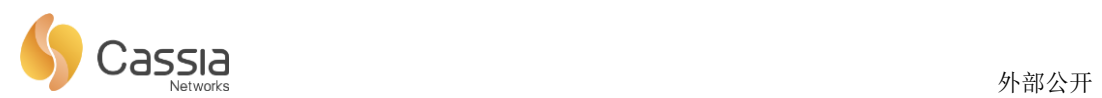

### **Networks (网络配置):**

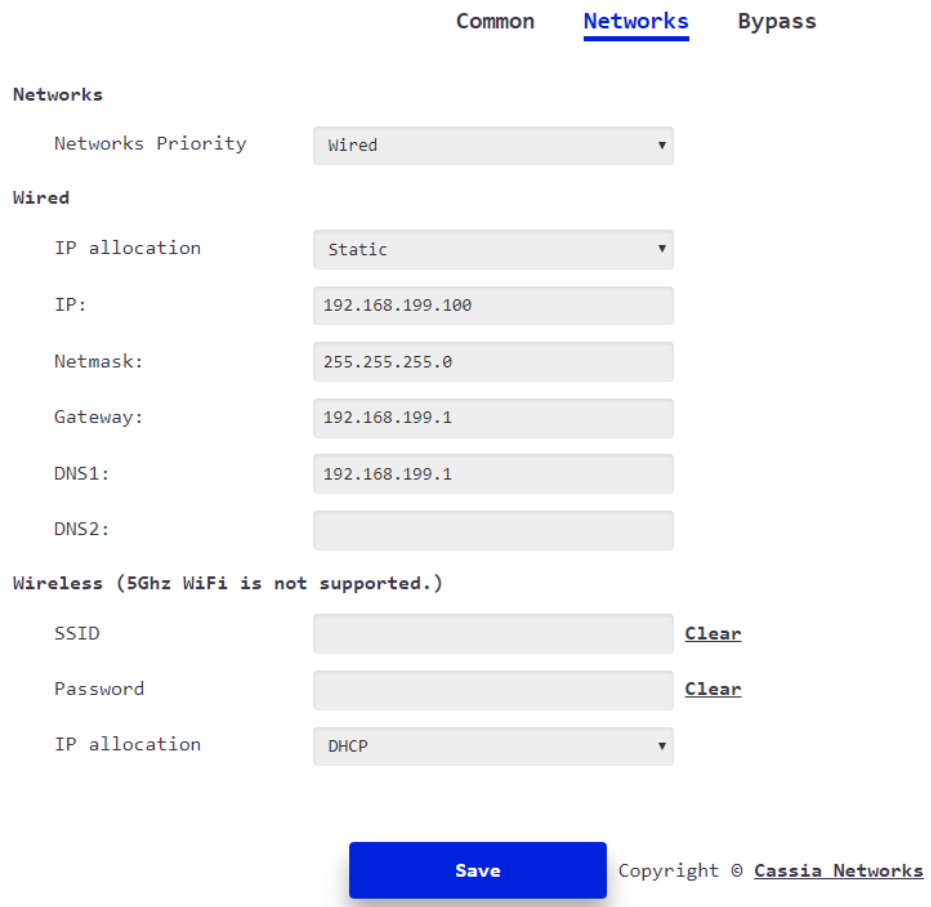

**Networks Priority:**配置网络上联的优先级,可选择有线、WIFI、3G/4G 作为优先上联

选项。

**Wired:**配置以太网信息,可配置为 DHCP 方式(默认),或静态方式(需配置 IP、掩码、

网关、DNS)

**Wireless:**配置 WiFi 的账号密码,点击 save 后,需要重启路由器才会生效

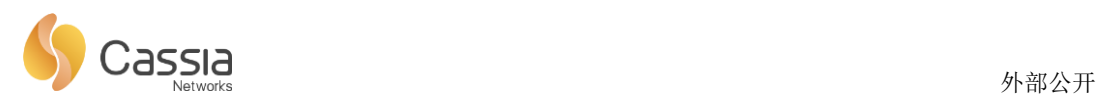

#### **Bypass(旁路配置):**

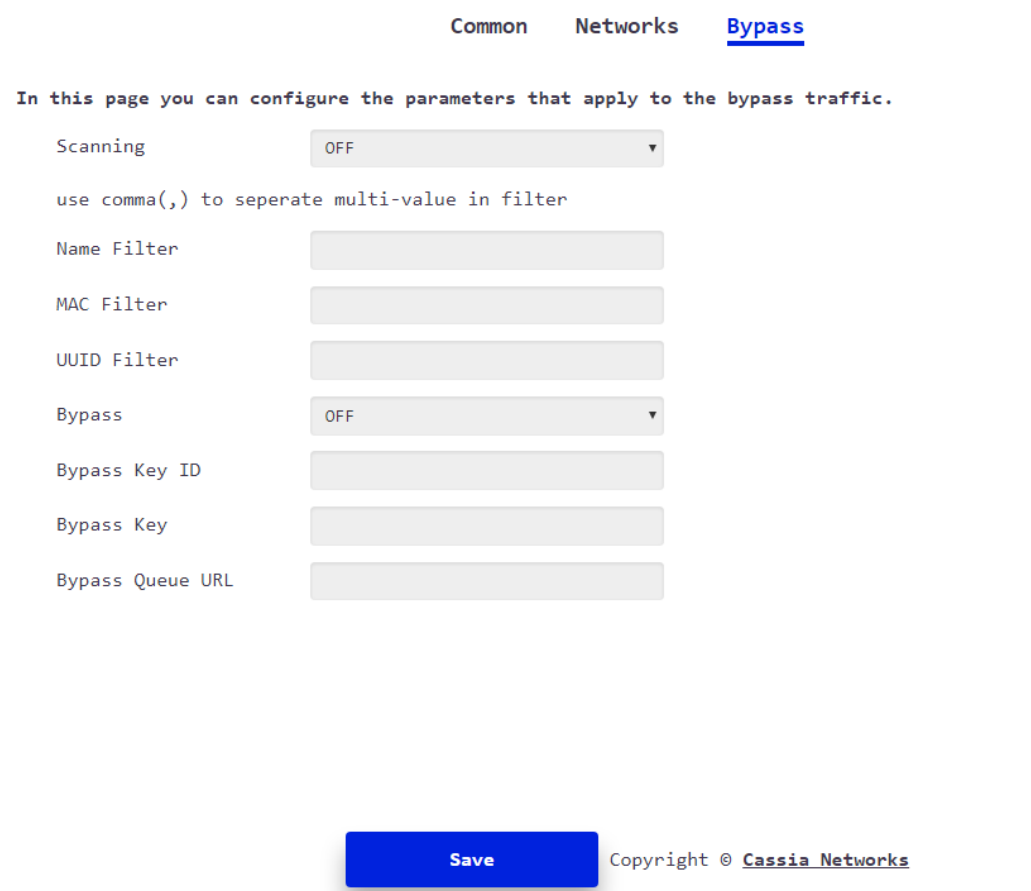

如果客户的流量不想通过 AC,而是想从 AP 直接将数据转发给第三方平台,可在此页 面配置,目前支持 SQS 和 MQTT 协议,用户可根据其协议需求设置相关选项。

#### 1.2 **网络接口配置**

S1000/S1100 提供三种网络接口:以太、WIFI、USB。

➢ 以太、WIFI 和 USB(3G/4G Dongle 使用 USB 接口),作为网络上行接口方式, 在系统中都作为 WAN 口存在,且是相互独立,同时只能使用其中一种方式作为 上联。采用哪一种上行接口方式,可由管理人员讲行分配。

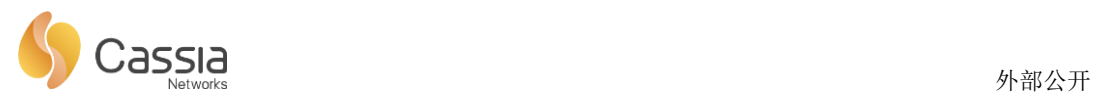

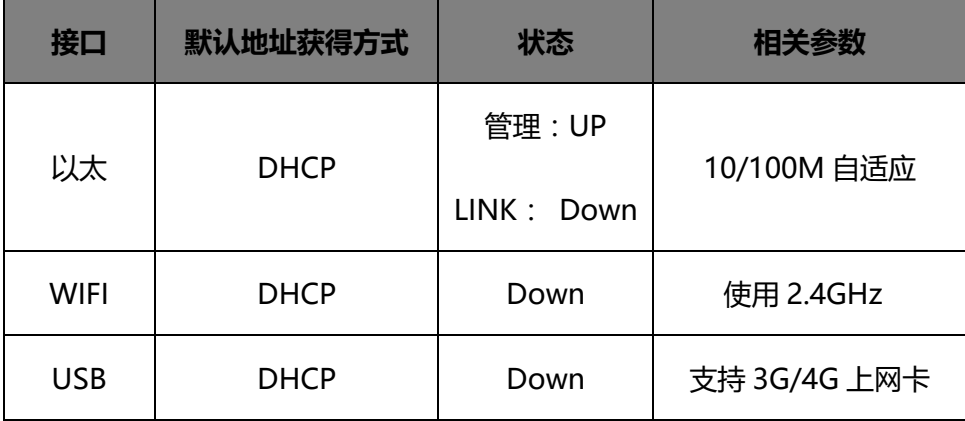

## 1.3 **上行接口策略**

S1000/S1100 存在三种上连方式:有线上行、WiFi 上行和 3G/LTE 上行。下图描述了 上行接口的选择及连接 AC 的过程:

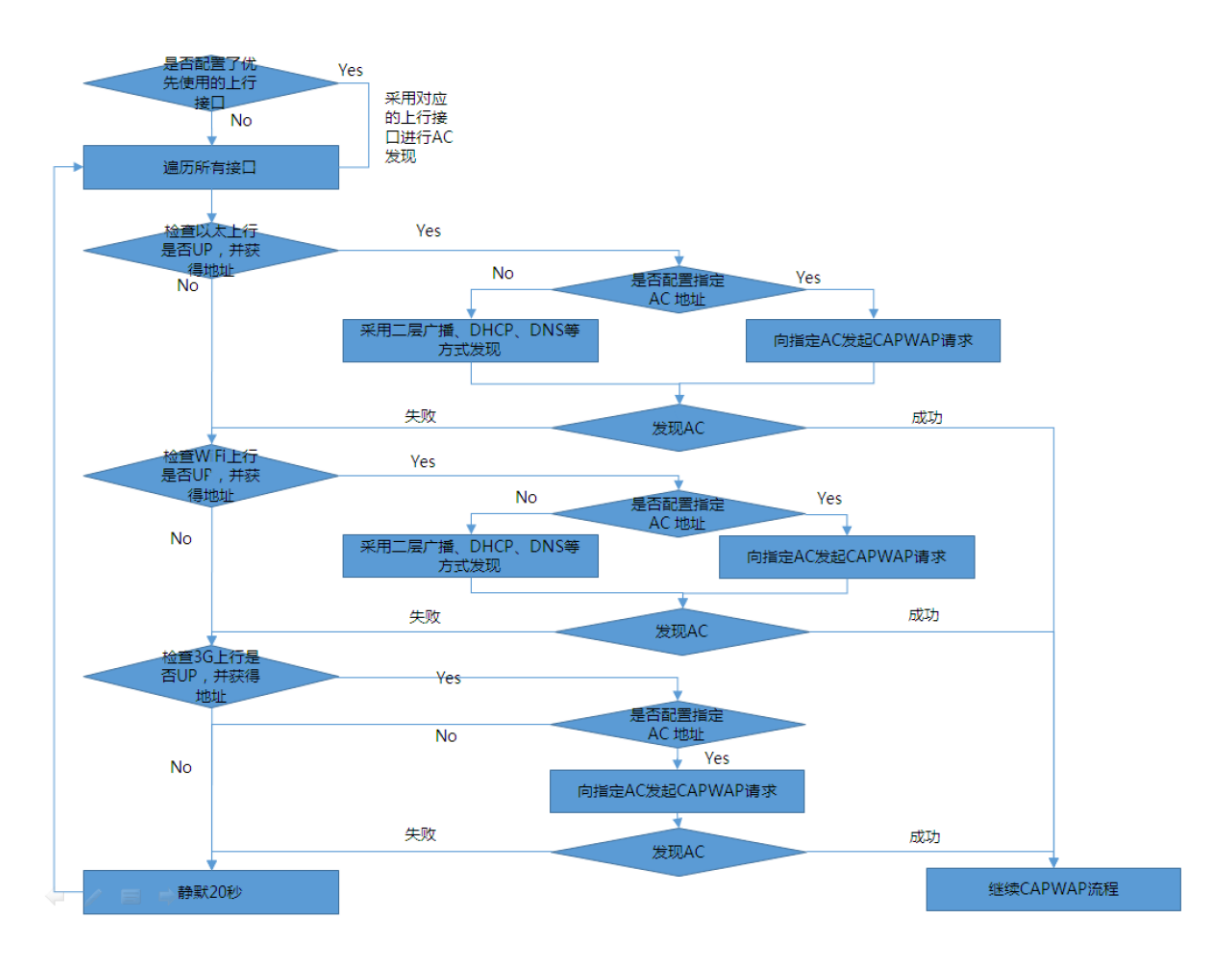

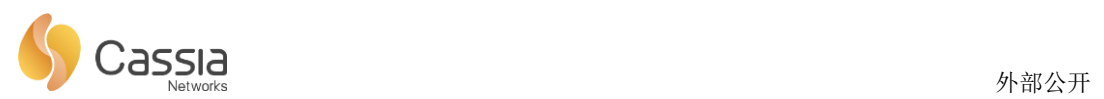

其中,如果在页面上配置了"优先使用的上行接口",则优先使用该配置接口,如通 过此接口发现 AC 失败, 则按照 "以太→WiFi→ 3G/4G" 的顺序继续 AC 发现流程。如: 优先使用 WiFi 网络, 则使用上行接口的顺序是: WiFi→以太→ 3G/4G。

考虑以太接口的带宽、稳定性, 以及 3G/4G 的流量费用, 默认采用优先级"以太 →WiFi→ 3G/4G" 的上行接口使用策略, WiFi 作为以太的备份, 3G/4G 作为以太和 WiFi 的备份。

AP 上配置"优先使用的上行接口"示例如下:

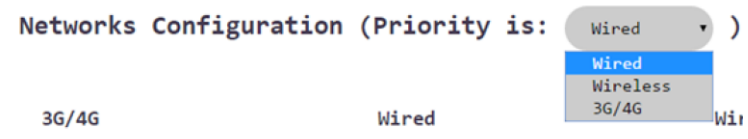

1.4 **AC 发现方法**

蓝牙路由器获得 AC 地址的方式有如下 4 种:

- **方法一:**通过 AP 上的 Web 页面进行配置;
- **方法二:**通过 Cassia 公共分发平台进行初始部署时的远程配置;
- **方法三:**通过在局域网内的二层广播方式进行自动发现;
- **方法四:**通过在局域网内的 DHCP Option43 或 DNS 方式进行自动发现。

#### 1.5 **各场景管理**

不同的客户,基于不同的需求,其网络部署的场景也有所不同,下表列举了 AP/AC 所处网络位置的情况。

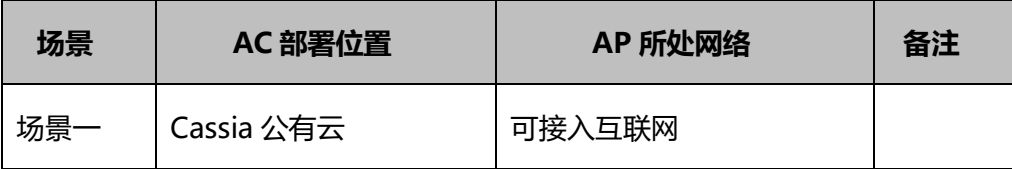

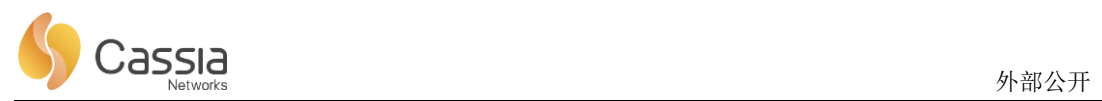

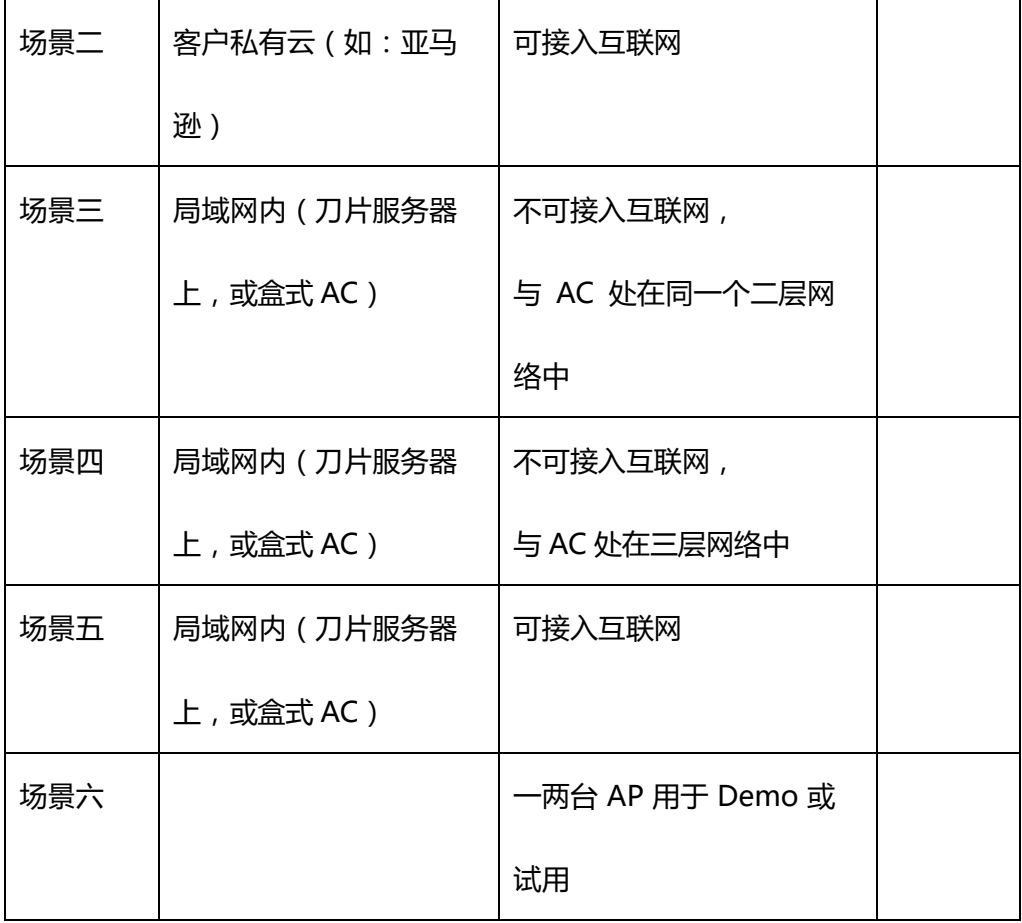

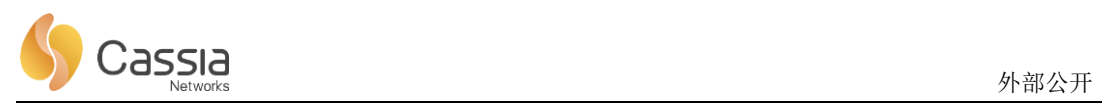

#### 1.5.1 **场景一**

AC 部署上互联网上, 且 AP 可接入互联网:

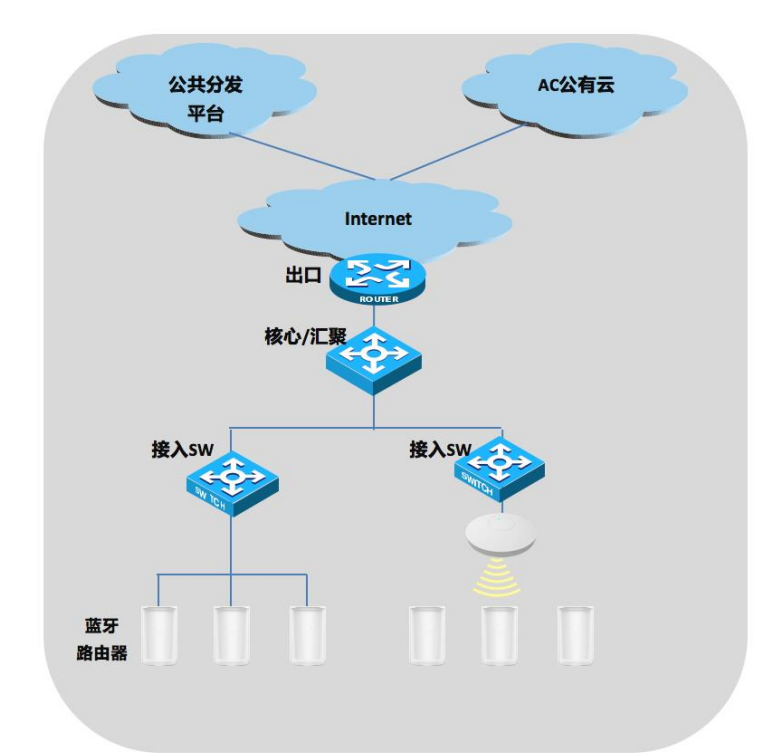

在这种网络结构下,推荐采用**方法二**:Cassia 提供的公共分发平台对初次部署的 AP 进行所属 AC 地址的远程配置。其过程如下:

1.需要先对 AP 进行 AC 地址分配之前, 把 AP 的 MAC 地址与 AC 地址对应关系, 预先配 置好。

2.AP 在上电并获得 IP 地址后, 会检查是否手动配置了 AC 地址, 如果未配置, 则提前配 置好对应 AC 地址配置。如存在,则使用往此地址的 AC 发起注册请求。

3.同时,AP 也会在局域网内通过二层广播、DHCP、DNS 方式进行 AC 发现。(具体的执 行过程,请参考下文中场景三、场景四的描述。

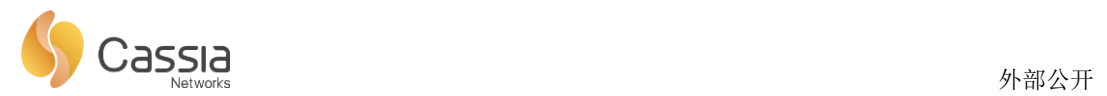

1.5.2 **场景二**

场景二与场景一类似,AC 都在互联网上,只不过 AC 是客户的私有云。但对于 AP 接 入网络并发现 AC 的过程, 是没有区别的。参照场景一即可。

1.5.3 **场景三**

场景三中,AP 不可接入互联网,且 AC 部署在局域网内,AC、AP 处于二层网络连接

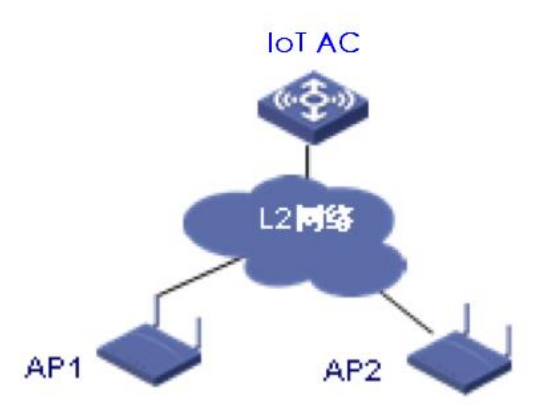

模式:AP 和 AC 同属于一个二层广播域,AP 和 AC 之间通过二层交换机或者 WiFi AP 互联。

AP 一旦获取到 IP 地址, 就会通过广播方式发起 AC 发现请求。和 AP 同属于相同二层 广播域的 AC 会回复 AP 的注册请求,从而使 AP 继续其接入 AC 的过程。

1.5.4 **场景四**

场景四中,AP 不可接入互联网,且 AC 部署在局域网内,AC、AP 处于三层网络连 接模式:AP 和 AC 属于不同的 IP 网段. AP 和 AC 之间的通信需要通过路由器或者三层交 换机三层转发来完成。

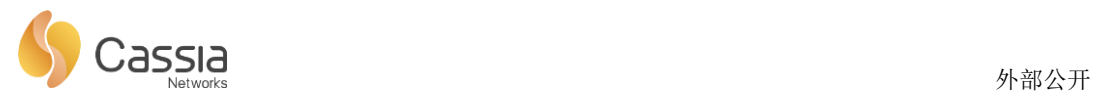

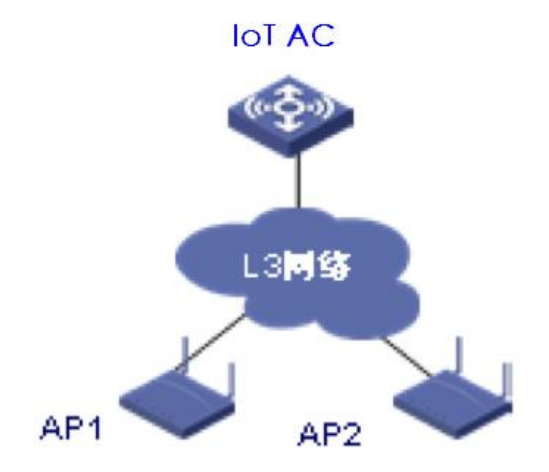

在此场景下,可通过在局域网内支持 Option43 的 DHCP 服务器,或 DNS 服务器上 进行 AC 地址的配置,从而达到 AP 自动获得 AC 地址的目的。

1) **DHCP 方式:**用户在 DHCP server 上通过 option43 属性来配置 AC 的 IP 地址,当 AP 在从 DHCP server 获取 IP 地址时,通过解析 DHCP 回应报文中携带的 option43 属 性就可以获取 AC 的 IP 地址并向该 IP 地址发送 AC 发现请求。AP 上不需要进行额外的 配置。DHCP 服务器的配置,以 Windows 以例,请参考如下附件:

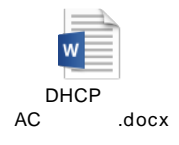

2) **DNS 方式:**AP 从 DHCP server 获取 IP 地址时同时会获取到自身的 domain 名字 和 DNS server 地址, 则 AP 可以通过 DNS 方式来获取 AC 地址。具体过程是: AP 以 AC 主机名作为前缀, 以 DHCP 服务器返回的域名作为后缀, 形成 AC 完整名称, 并向 DNS 发送 SRV 解析请求,从而获得 AC IP 地址。AP 上不需要进行额外的配置。 DNS 服务器的配置, 以 Windows 以例, 请参考如下附件:

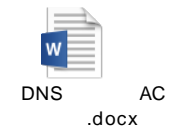

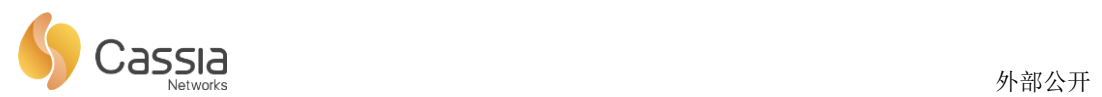

#### 1.5.5 **场景五**

场景五中,AC 在局域网内,AP 可连接到互联网。这种情况下,可使用方法二通过公 共平台下发 AC 地址, 也可根据 AP 与 AC 的网络拓朴 (二层网络/三层网络), 以及 DHCP 服务器的情况,采用方法三/方法四进行自动发现。具体的方式,直接参考上文即可。

1.5.6 **场景六**

当采用 AC、AP 进行 Demo 或者试用时,可以直接在 AP 的 Web 页面上进行配置 指定 AC 的地址。

1) 获知 AP 的 IP 地址:当 AP 是通过 DHCP 获取地址时,需要安装 IPScan 工具,在局 域网里进行 IP 地址扫描,然后通过 AP 的 MAC 地址,查找到对应的 IP 地址。

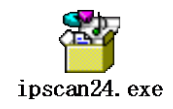

2) 在浏览器中输入 AP 的 IP, 可登录如下页面, 进行 AC 地址的配置。

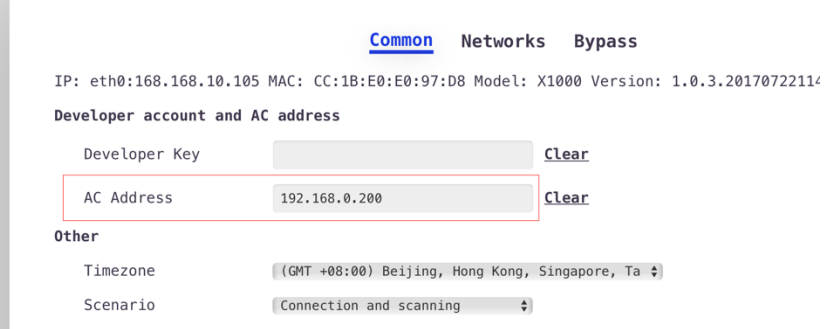

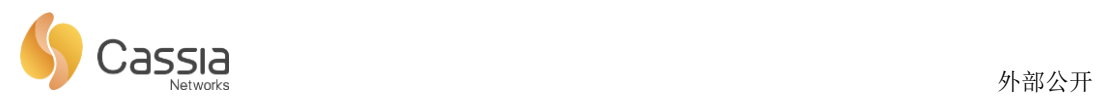

# 1.6 **各场景中推荐方案**

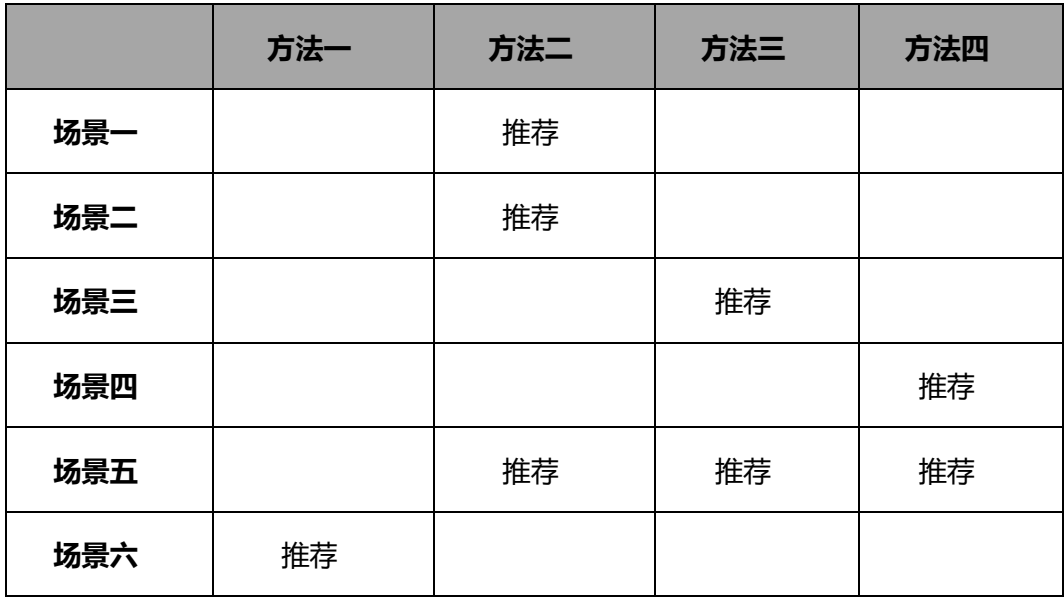